## Hinweisblatt zum Einbinden von HmIP-BSL und -MP3P in Zentralenprogramme

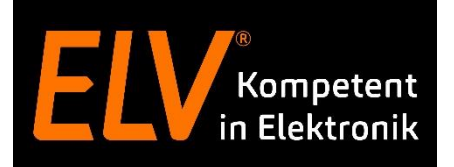

Bitte beachten Sie folgende Hinweise, um Homematic IP Kombisignalgeber (HmIP-MP3P) und Schaltaktoren mit Signalleuchte (HmIP-BSL) in Zentralenprogramme einzubinden:

Die Geräte arbeiten Befehle in einer bestimmten Reihenfolge ab. Es ist daher notwendig, dass die Zentrale ihnen einen vollständigen Befehlssatz überträgt.

Manche Parameter können einzeln übertragen werden, hierzu zählen:

- Farbe
- Dimmwert
- Lautstärke (nur HmIP-MP3P)
- MP3-Datei (nur HmIP-MP3P)

Werden obengenannte Parameter einzeln gesendet, verhalten sich die Geräte folgendermaßen:

- Wenn bereits eine Farbe gewählt wurde und nur ein Dimmwert durch das Programm gesendet wird, wird die letzte Farbe mit dem neuen Dimmwert dargestellt.
- Wird nur durch eine Programmzeile eine Farbe ausgewählt, wird die Helligkeit durch den letzten zuvor gesetzten Dimmwert bestimmt.
- Analog hierzu verhalten sich die Parameter "Lautstärke" und "MP3-Datei" beim HmIP-MP3P.

Die Parameter "Einheit Zeitdauer", "Wert Zeitdauer", "Einheit Rampenzeit" und "Wert Rampenzeit" müssen gemeinsam mit anderen Parametern übertragen werden.

Damit "Einheit Zeitdauer" und "Wert Zeitdauer" gesendet werden, muss zwangsläufig entweder ein Dimmwert oder ein Lautstärkewert übertragen werden.

Damit "Einheit Rampenzeit" und "Rampenzeit" übertragen werden, müssen "Einheit Zeitdauer", "Wert Zeitdauer" und ein Dimm- oder Lautstärkewert übertragen werden.

Damit alle gewünschten Parameter berücksichtigt werden, sollten diese in einem einzigen Funktelegramm gesendet werden.

Hierfür empfehlen wir, die folgende Reihenfolge einzuhalten:

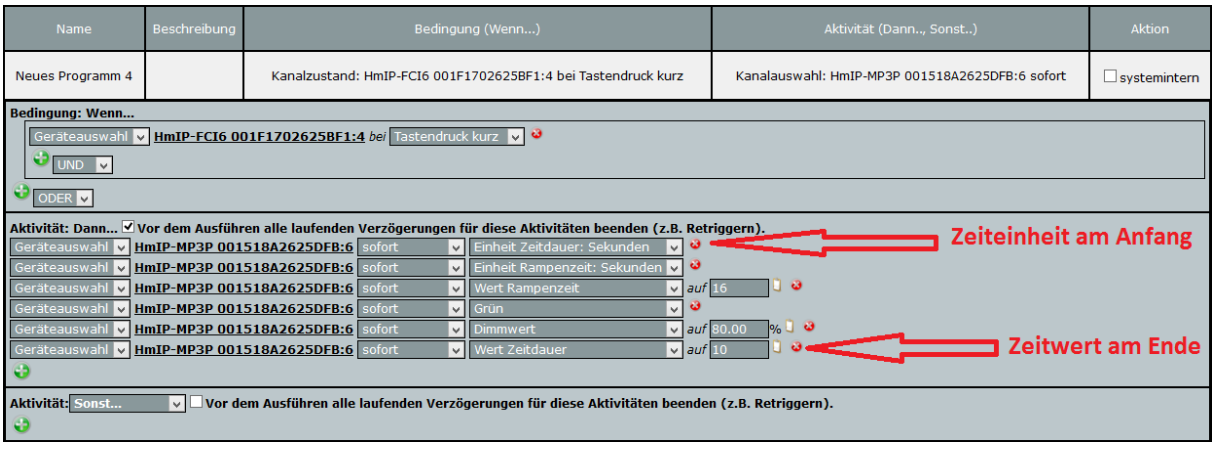

Weiterführende Informationen und Beispiele finden Sie im [HomeMatic-Forum.](https://homematic-forum.de/forum/viewtopic.php?f=31&t=47314)